### Fundamentals of Git

### PPT By Zachary Ling **CUHK**

# **Outline**

- History of Git
- Distributed V.S Centralized Version Control
- Getting started
- Branching and Merging
- Working with remote
- Summary

# A Brief History of Git

- Linus uses BitKeeper to manage Linux code
- Ran into BitKeeper licensing issue
	- Liked functionality
	- Looked at CVS as how not to do things
- April 5, 2005 Linus sends out email showing first version
- June 15, 2005 Git used for Linux version control

### Git is Not an SCM

*Never mind merging. It's not an SCM, it's a distribution and archival mechanism. I bet you could make a reasonable SCM on top of it, though. Another way of looking at it is to say that it's really a content-addressable filesystem, used to track directory trees. Linus Torvalds, 7 Apr 2005*

<http://lkml.org/lkml/2005/4/8/9>

### Centralized Version Control

- Traditional version control system
	- Server with database
	- Clients have a working version
- Examples
	- CVS
	- Subversion
	- Visual Source Safe
- Challenges
	- Multi-developer conflicts
	- Client/server communication

### Distributed Version Control

- Authoritative server by convention only
- Every working checkout is a repository
- Get version control even when detached
- Backups are trivial
- Other distributed systems include
	- Mercurial
	- BitKeeper
	- Darcs
	- Bazaar

mercurial (hg)

bazaar

subversion (svn)

# version control

concurrent version system (cvs)

perforce

visual source safe

SoS

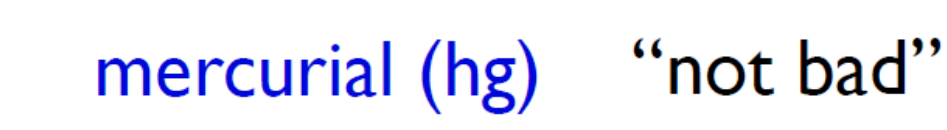

#### bazaar

subversion (svn)

# version control

concurrent version system (cvs)

perforce

visual source safe

SoS

So!

mercurial (hg)

bazaar

subversion (svn)

# version control

concurrent version system (cvs)

#### perforce

visual source safe "kill self"

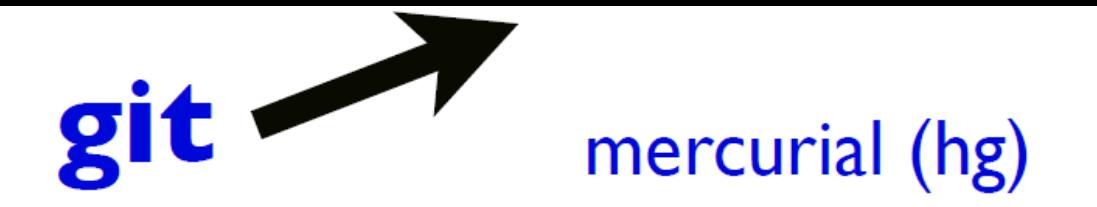

#### bazaar

subversion (svn)

# version control

concurrent version system (cvs)

perforce

visual source safe

### Git Advantages

- Resilience
	- No one repository has more data than any other
- Speed
	- Very fast operations compared to other VCS (I'm looking at you CVS and Subversion)
- Space
	- Compression can be done across repository not just per file
	- Minimizes local size as well as push/pull data transfers
- Simplicity
	- Object model is very simple
- Large userbase with robust tools

### Some GIT Disadvantages

- Definite learning curve, especially for those used to centralized systems
	- Can sometimes seem overwhelming to learn
		- Conceptual difference
		- Huge amount of commends

• Git use snapshot storage

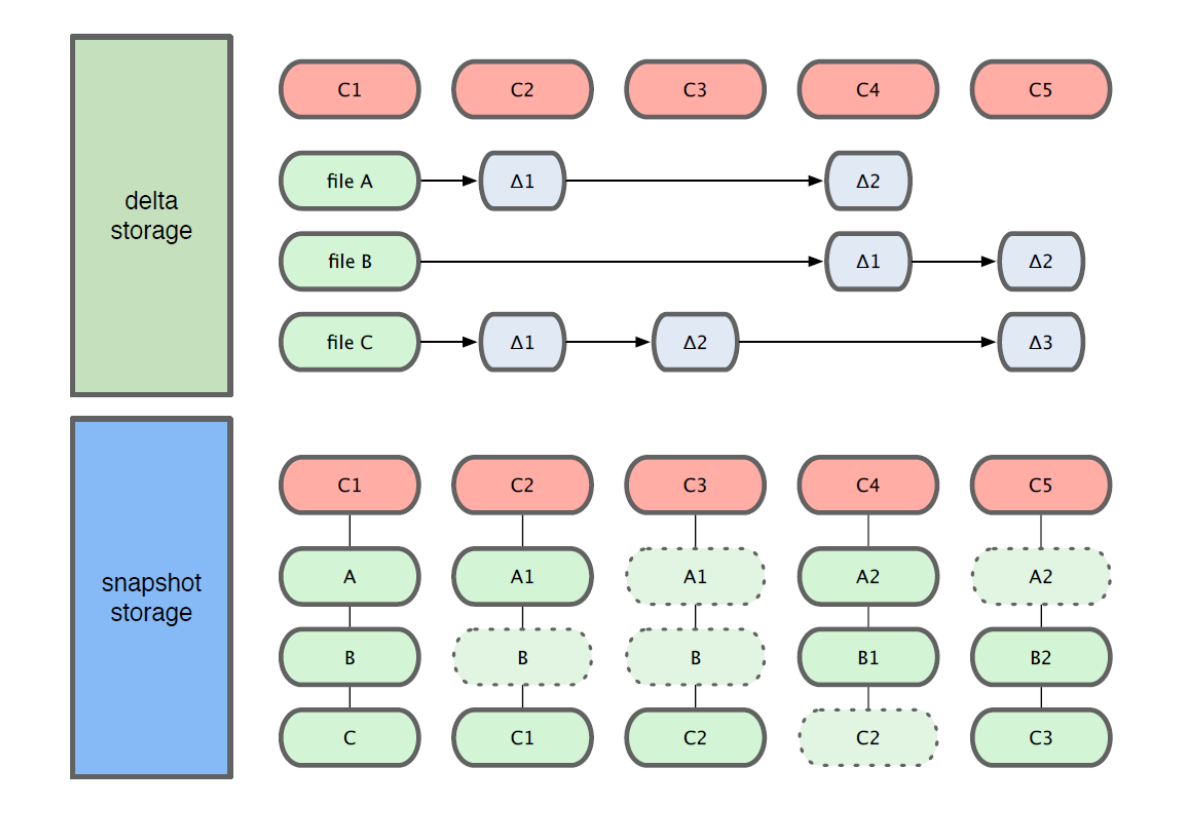

- Three trees of Git
	- The HEAD
		- last commit snapshot, next parent
	- Index
		- Proposed next commit snapshot
	- Working directory
		- Sandbox

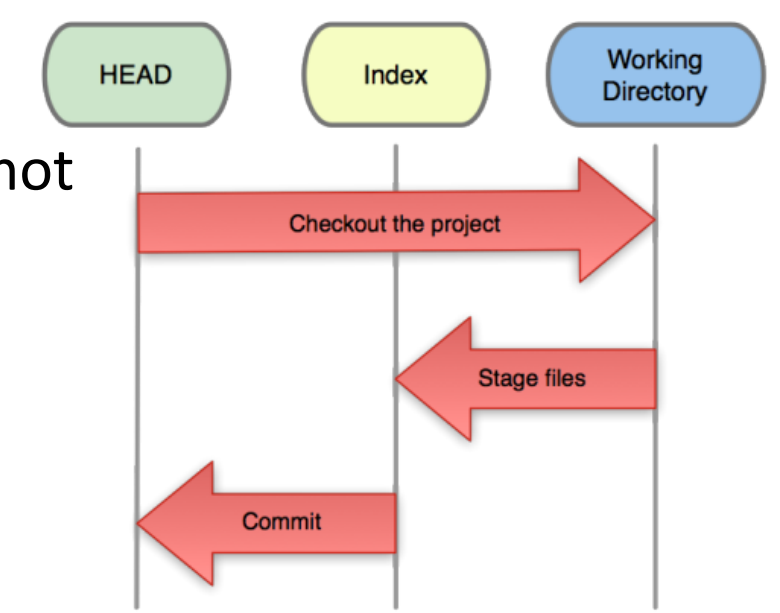

- A basic workflow
	- (Possible init or clone) Init a repo
	- Edit files
	- Stage the changes
	- Review your changes
	- Commit the changes

#### • Init a repository • Git init

zachary@zachary-desktop:~/code/gitdemo\$ git init Initialized empty Git repository in /home/zachary/code/gitdemo/.git/

zachary@zachary-desktop:~/code/gitdemo\$ ls -l .git/ total 32 drwxr-xr-x 2 zachary zachary 4096 2011-08-28 14:51 branches -rw-r--r-- 1 zachary zachary 92 2011-08-28 14:51 config -rw-r--r-- 1 zachary zachary 73 2011-08-28 14:51 description -rw-r--r-- 1 zachary zachary 23 2011-08-28 14:51 HEAD drwxr-xr-x 2 zachary zachary 4096 2011-08-28 14:51 hooks drwxr-xr-x 2 zachary zachary 4096 2011-08-28 14:51 info drwxr-xr-x 4 zachary zachary 4096 2011-08-28 14:51 objects drwxr-xr-x 4 zachary zachary 4096 2011-08-28 14:51 refs

- A basic workflow
	- Edit files
	- Stage the changes
	- Review your changes
	- Commit the changes

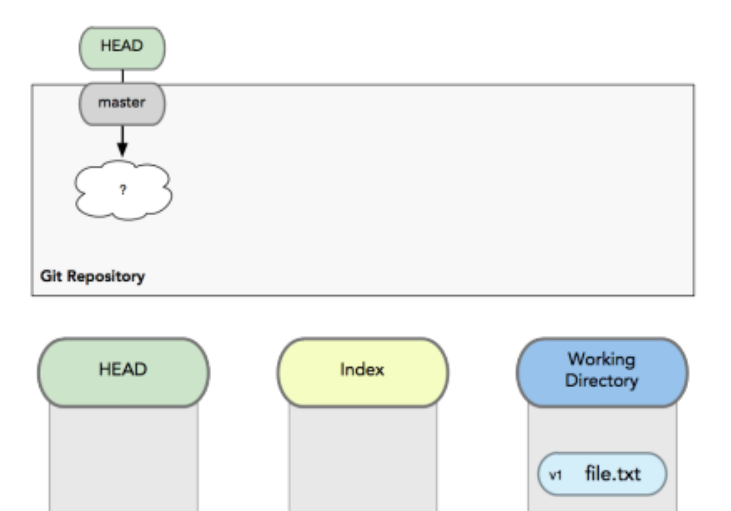

Use your favorite editor

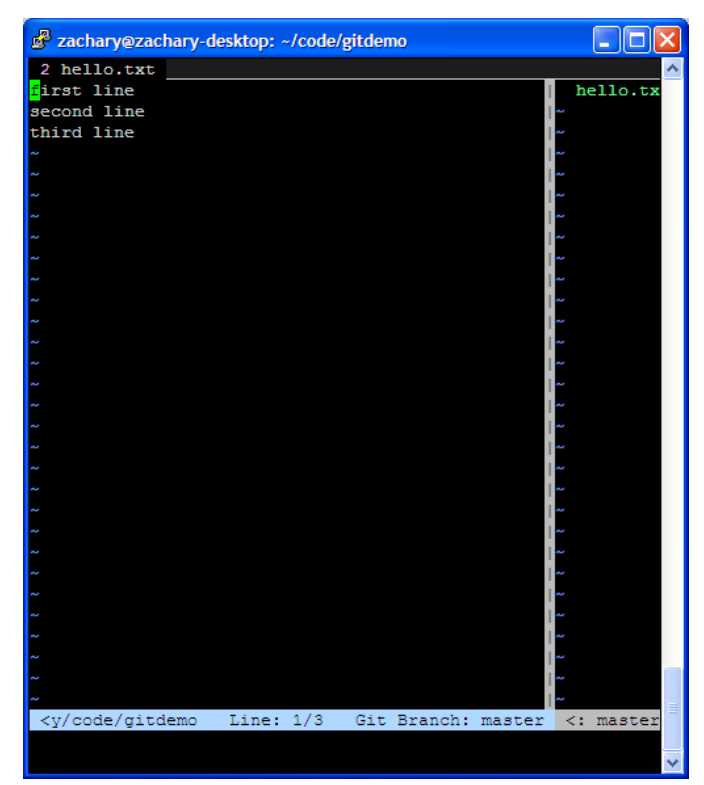

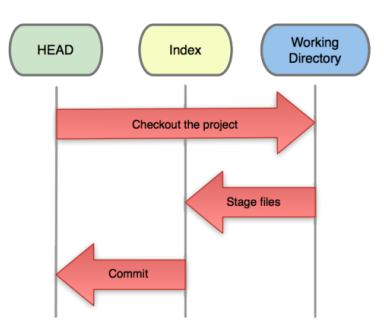

- A basic workflow
	- Edit files
	- Stage the changes
	- Review your changes
	- Commit the changes

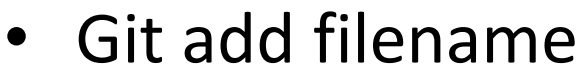

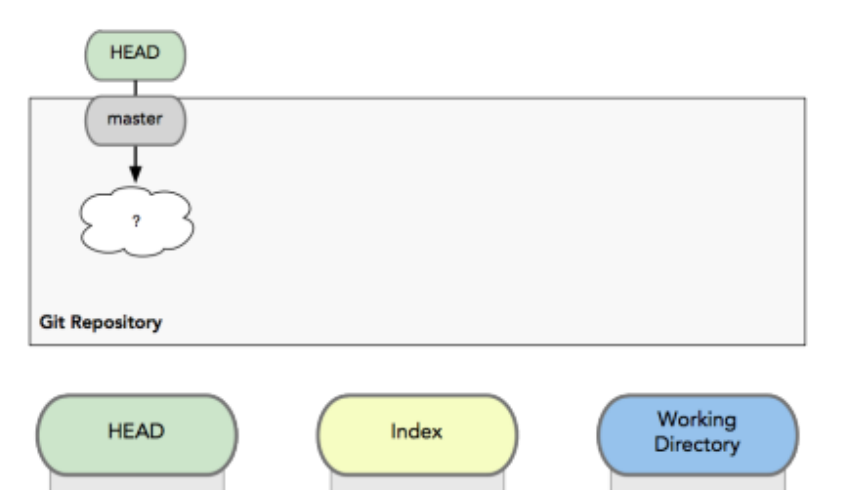

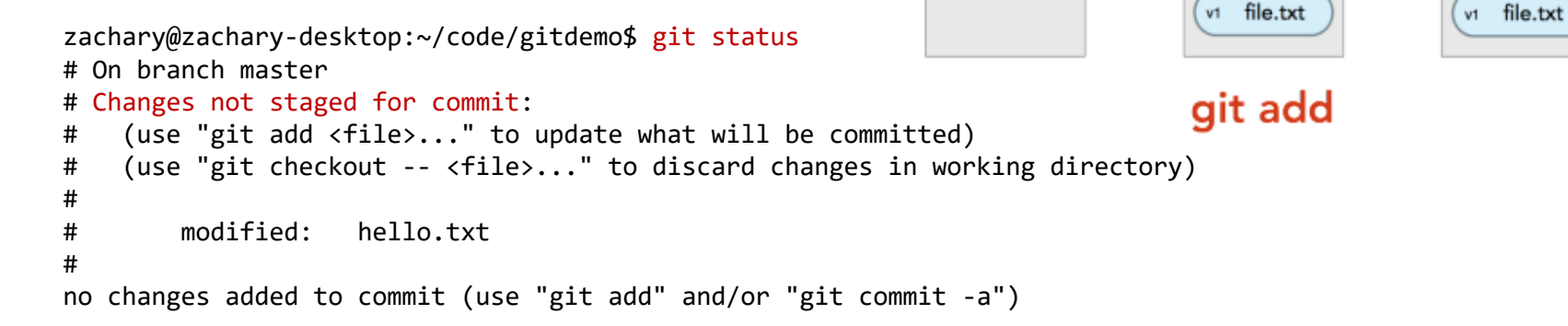

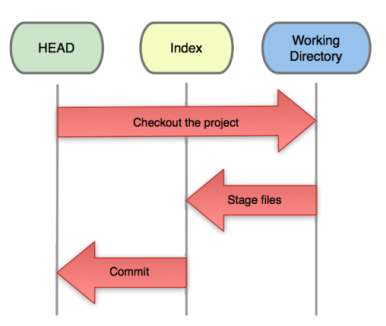

Directory

vi file.txt

- A basic workflow
	- Edit files
	- Stage the changes
	- Review your changes
	- Commit the changes

Git status

**HEAD** 

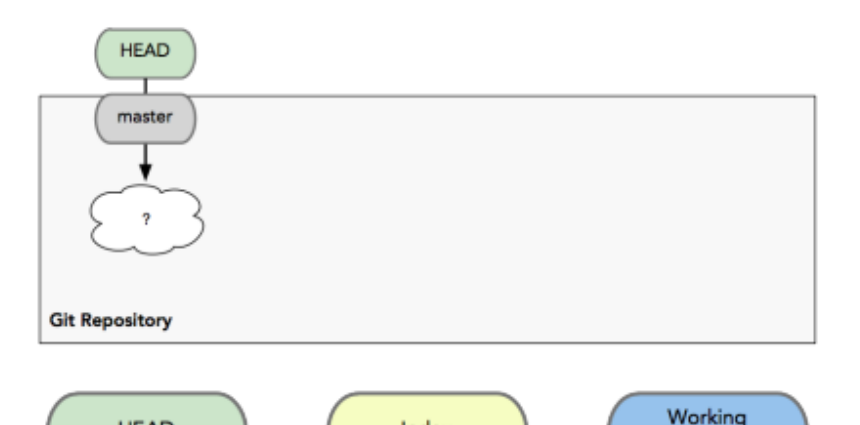

Index

v1 file.txt

```
zachary@zachary-desktop:~/code/gitdemo$ git add hello.txt
zachary@zachary-desktop:~/code/gitdemo$ git status
# On branch master
# Changes to be committed:
# (use "git reset HEAD <file>..." to unstage)
#
# modified: hello.txt
#
```
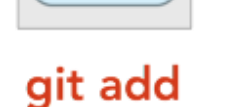

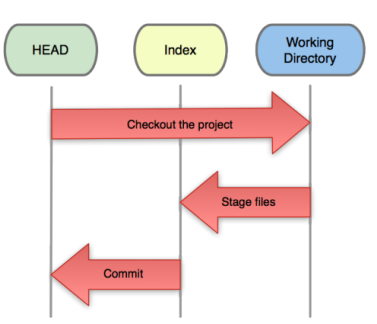

- A basic workflow
	- Edit files
	- Stage the changes
	- Review your changes
	- Commit the changes

• Git commit

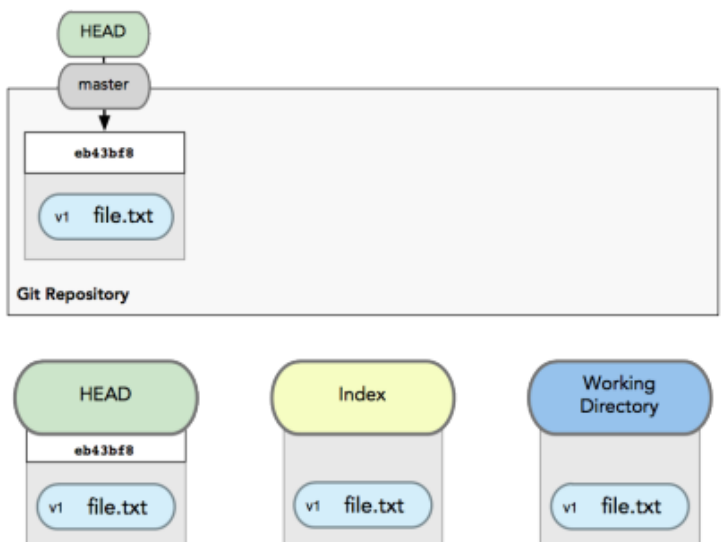

#### git commit

# Please enter the commit message for your changes. Lines starting # with '#' will be ignored, and an empty message aborts the commit. # On branch master # Changes to be committed: # (use "git reset HEAD <file>..." to unstage) # # modified: hello.txt #

- A basic workflow
	- Edit files
	- Stage the changes
	- Review your changes
	- Commit the changes

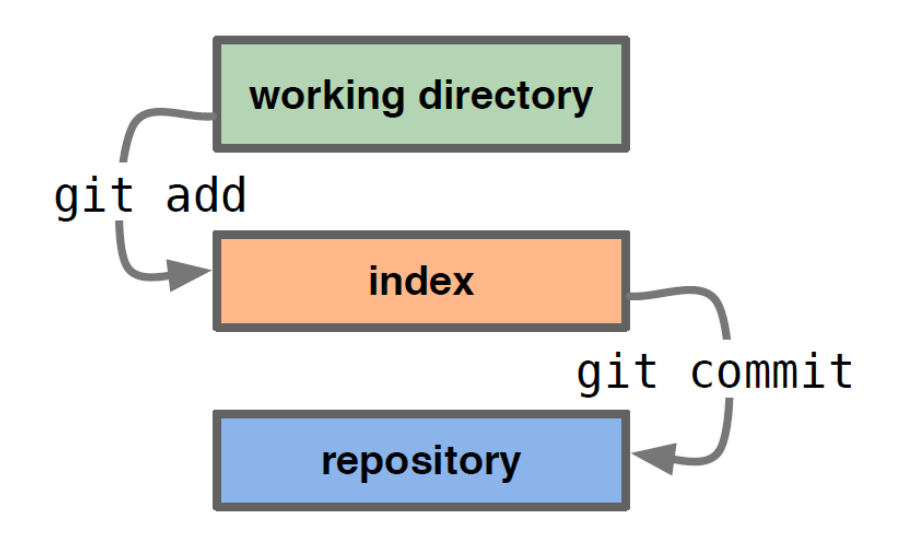

- View changes
- Git diff
	- Show the difference between working directory and staged
- Git diff --cached
	- Show the difference between staged and the **HFAD**
- View history
- Git log

zachary@zachary-desktop:~/code/gitdemo\$ git log commit efb3aeae66029474e28273536a8f52969d705d04 Author: Zachary Ling <zacling@gmail.com> Date: Sun Aug 28 15:02:08 2011 +0800

Add second line

commit 453914143eae3fc5a57b9504343e2595365a7357 Author: Zachary Ling <zacling@gmail.com> Date: Sun Aug 28 14:59:13 2011 +0800

Initial commit

• Revert changes (Get back to a previous version)

#### – Git checkout commit\_hash

zachary@zachary-desktop:~/code/gitdemo\$ git log commit efb3aeae66029474e28273536a8f52969d705d04 Author: Zachary Ling <zacling@gmail.com> Date: Sun Aug 28 15:02:08 2011 +0800

Add second line

commit 453914143eae3fc5a57b9504343e2595365a7357 Author: Zachary Ling <zacling@gmail.com> Date: Sun Aug 28 14:59:13 2011 +0800

Initial commit zachary@zachary-desktop:~/code/gitdemo\$ git checkout 4539 Note: checking out '4539'.

You are in 'detached HEAD' state. You can look around, make experimental changes and commit them, and you can discard any commits you make in this state without impacting any branches by performing another checkout.

If you want to create a new branch to retain commits you create, you may do so (now or later) by using -b with the checkout command again. Example:

git checkout -b new branch name

HEAD is now at 4539141... Initial commit

### Branching

- Git sees commit this way…
- Branch annotates which commit we are working on

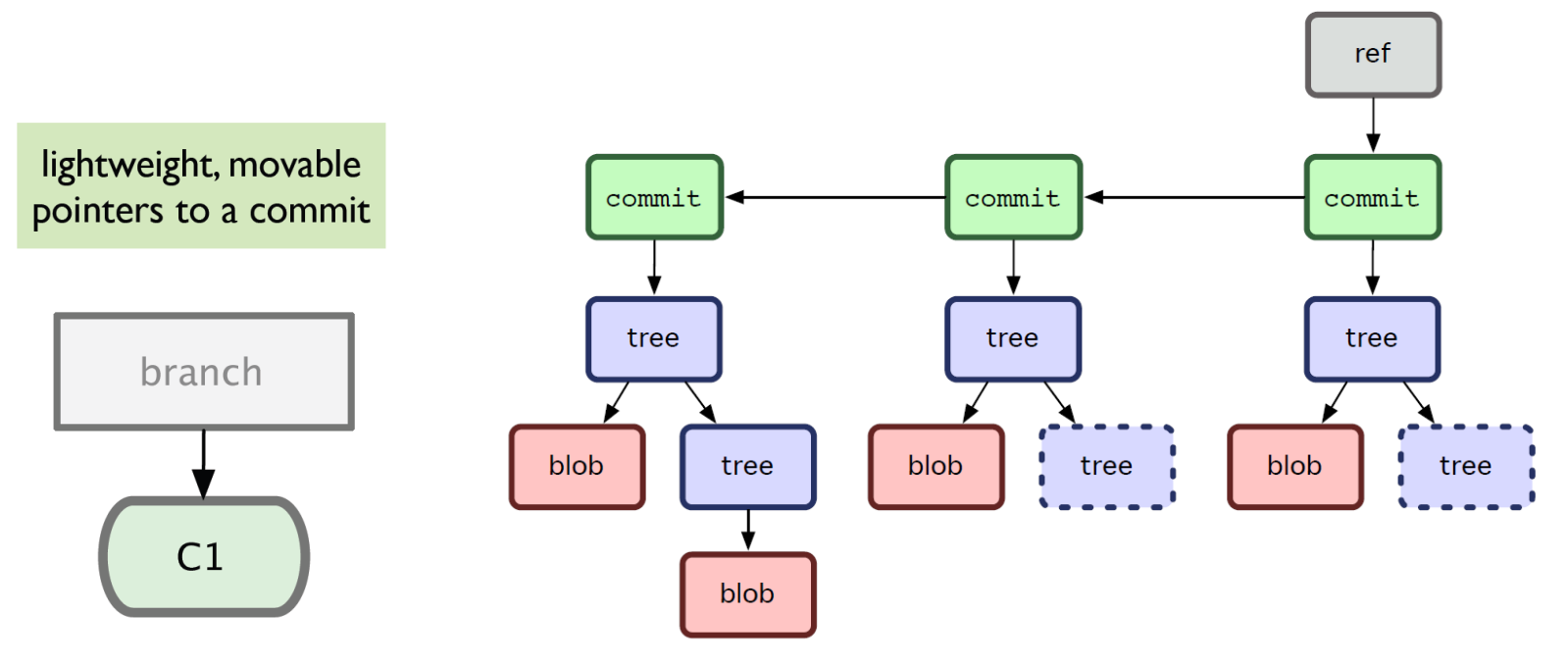

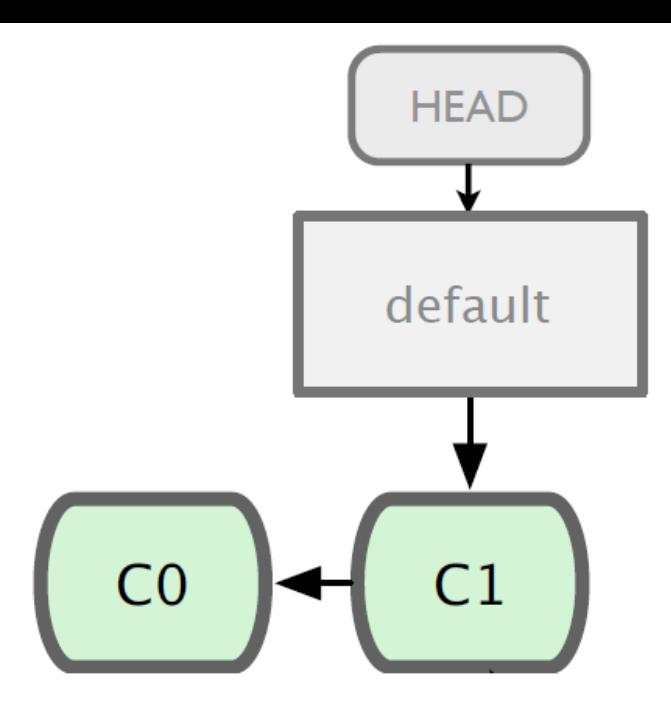

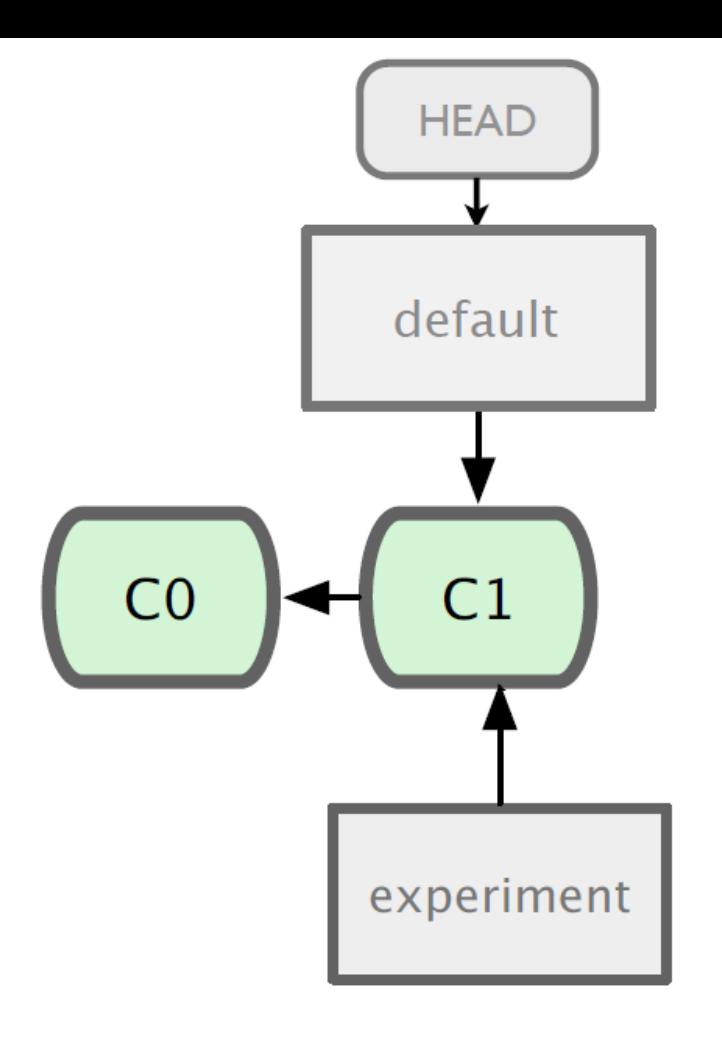

### git branch experiment

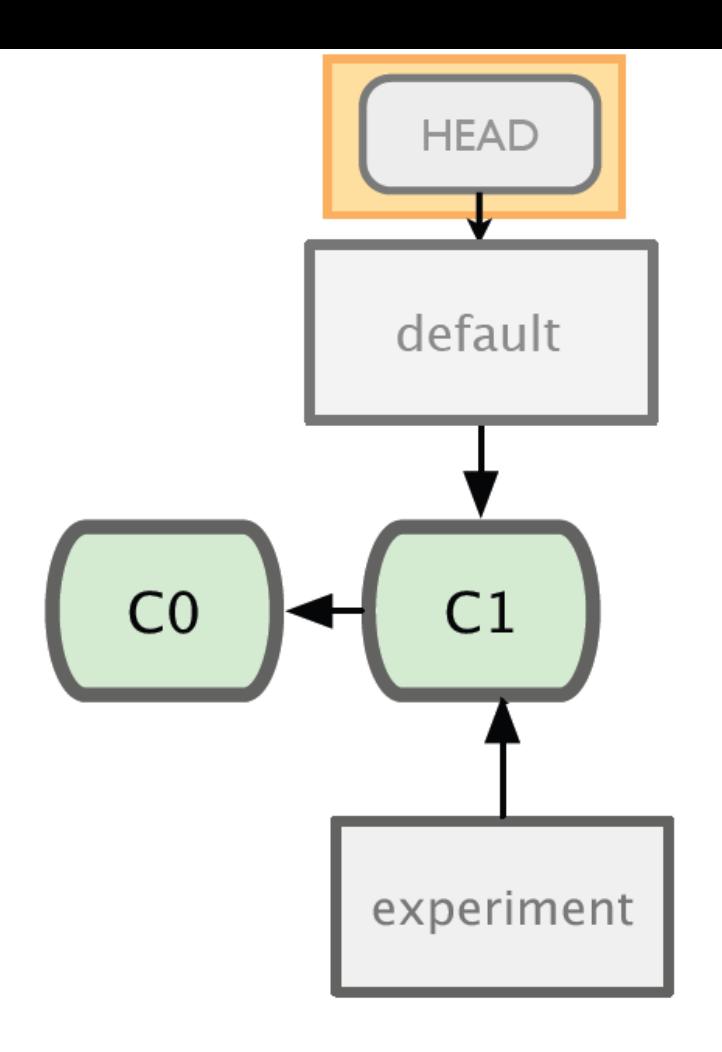

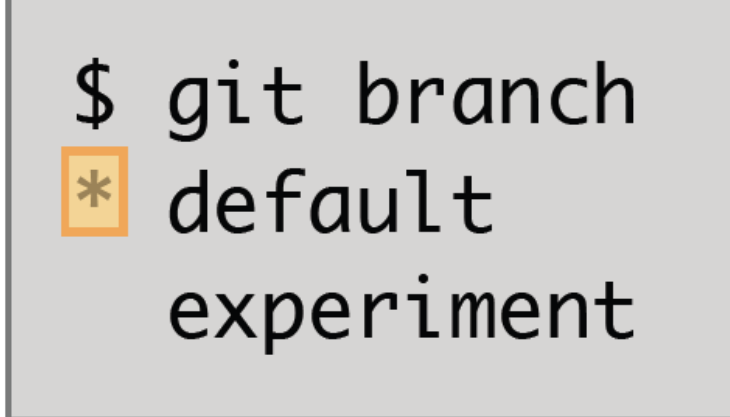

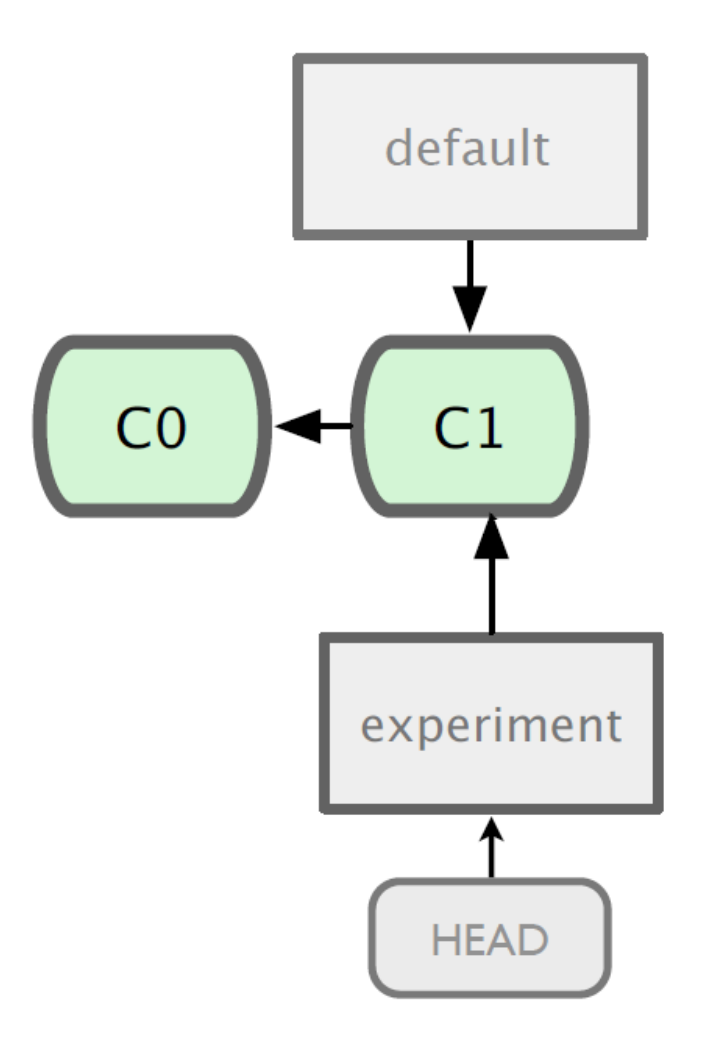

### git checkout experiment

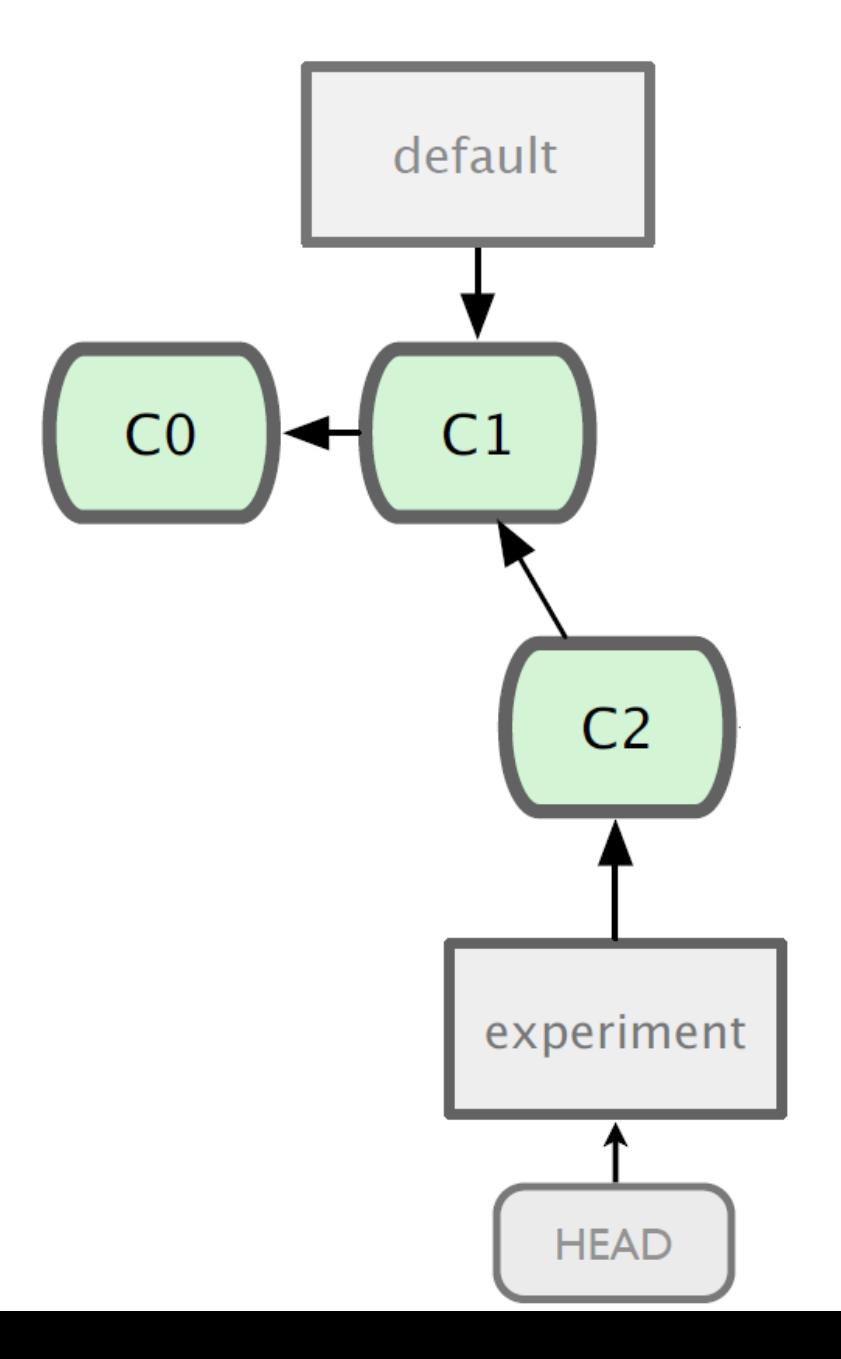

### git commit

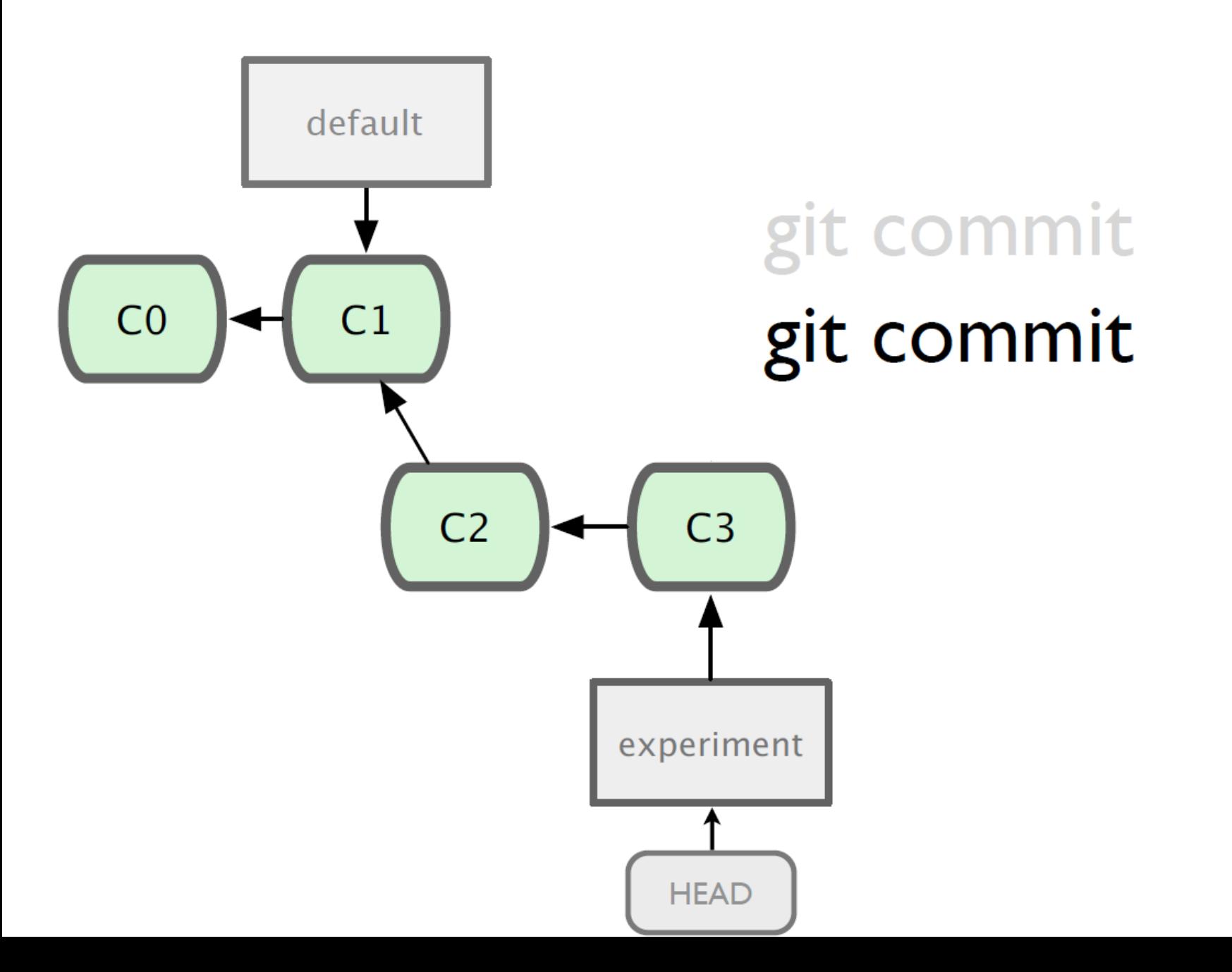

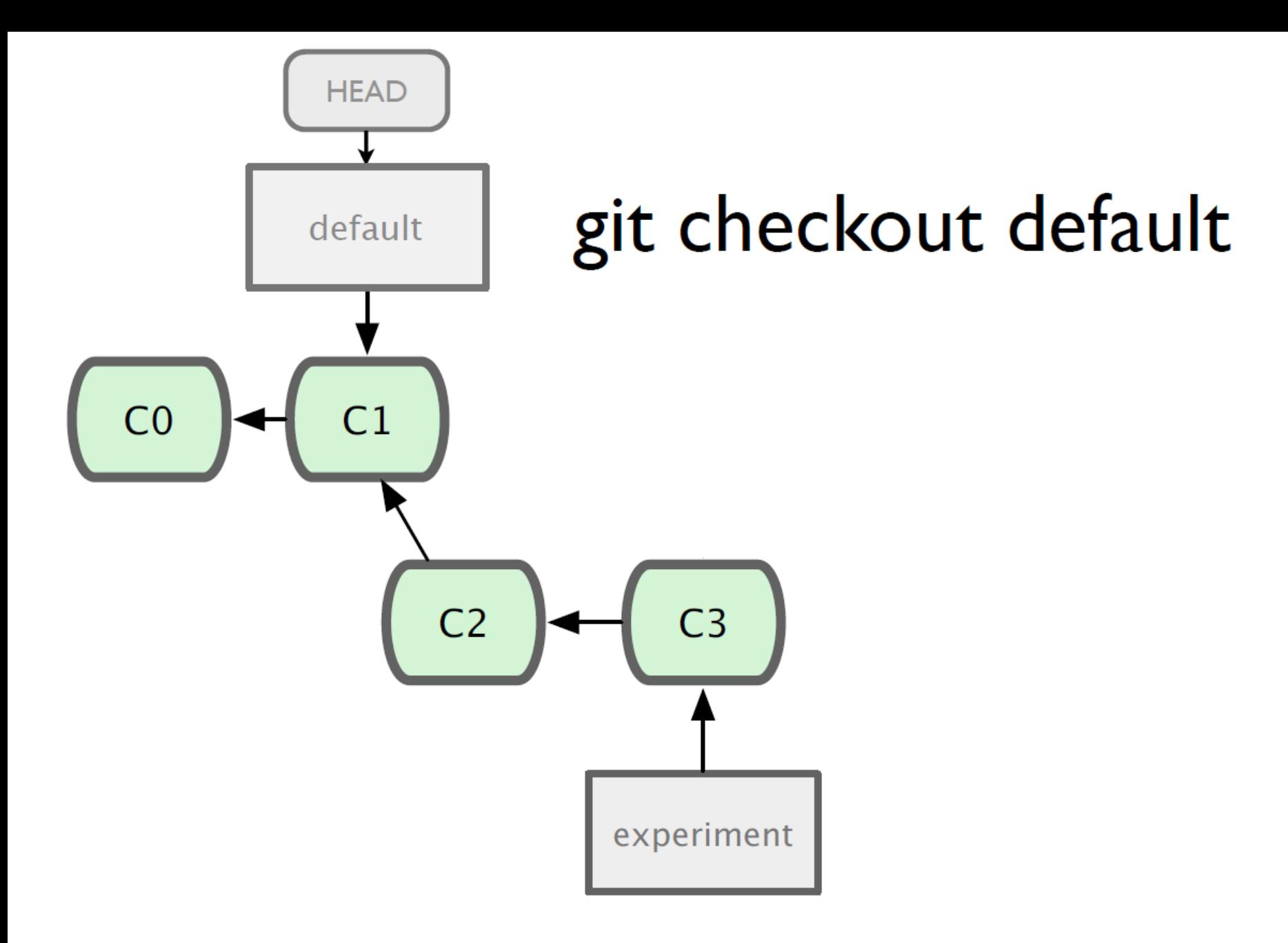

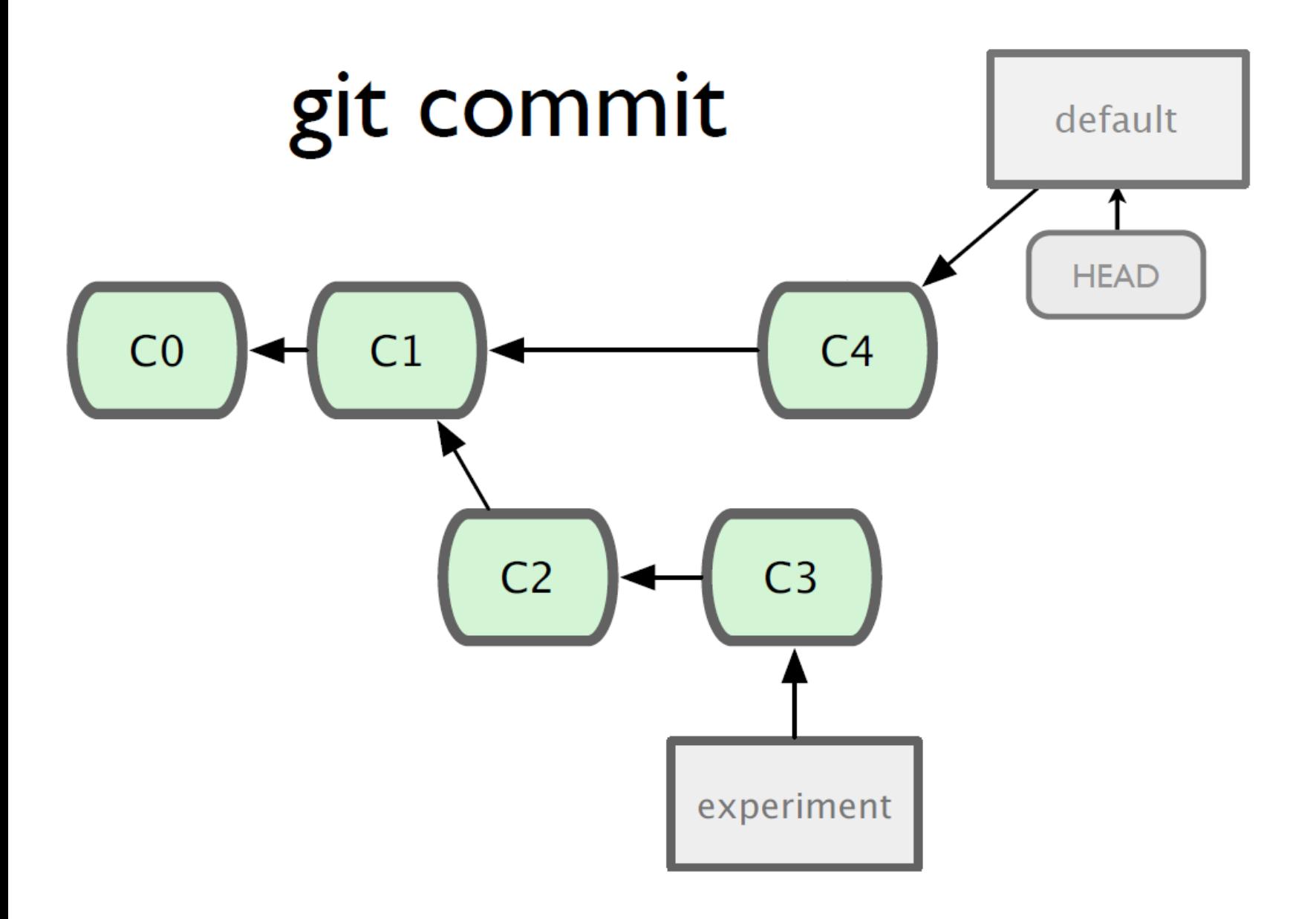

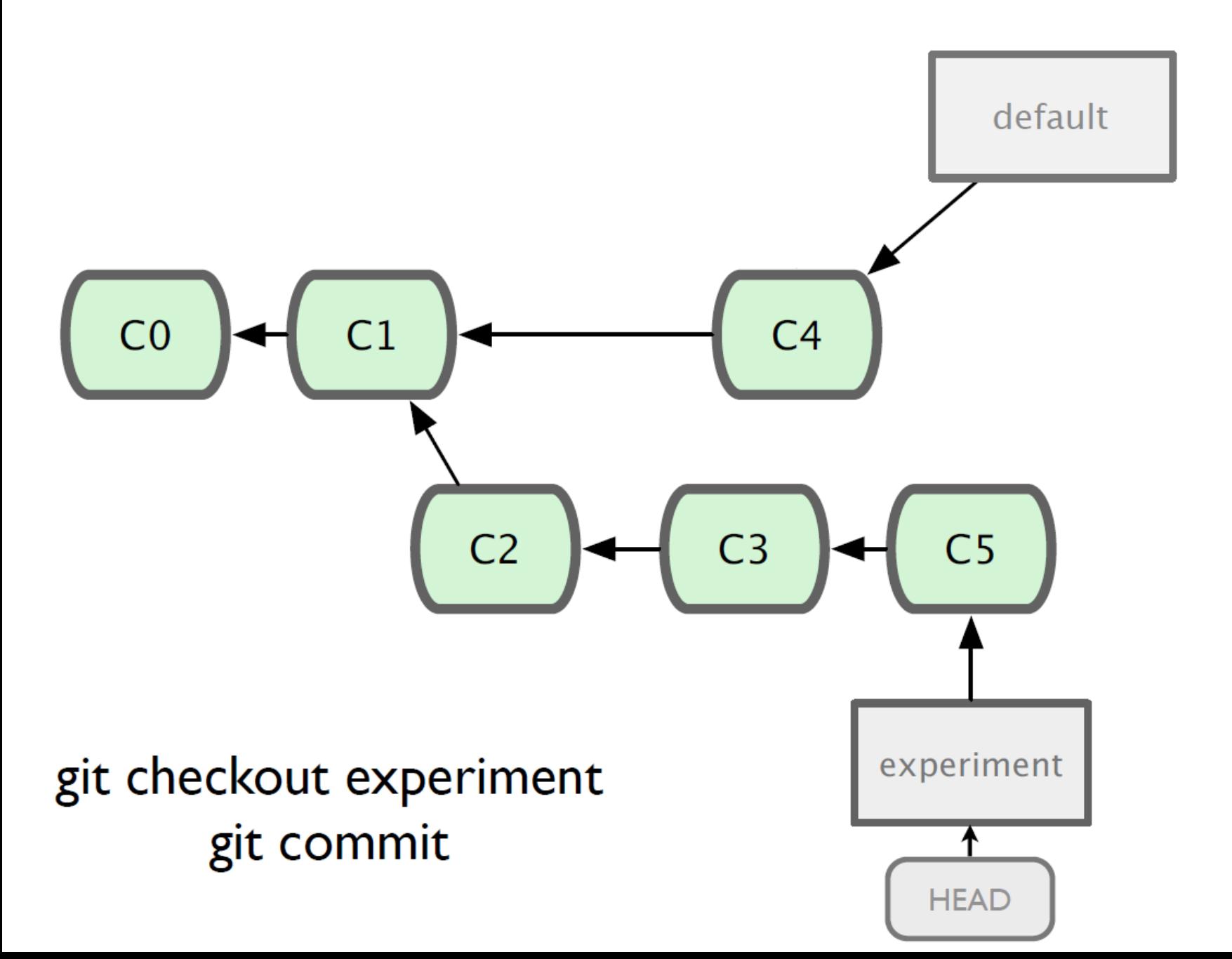

# Merging

- What do we do with this mess?
	- Merge them

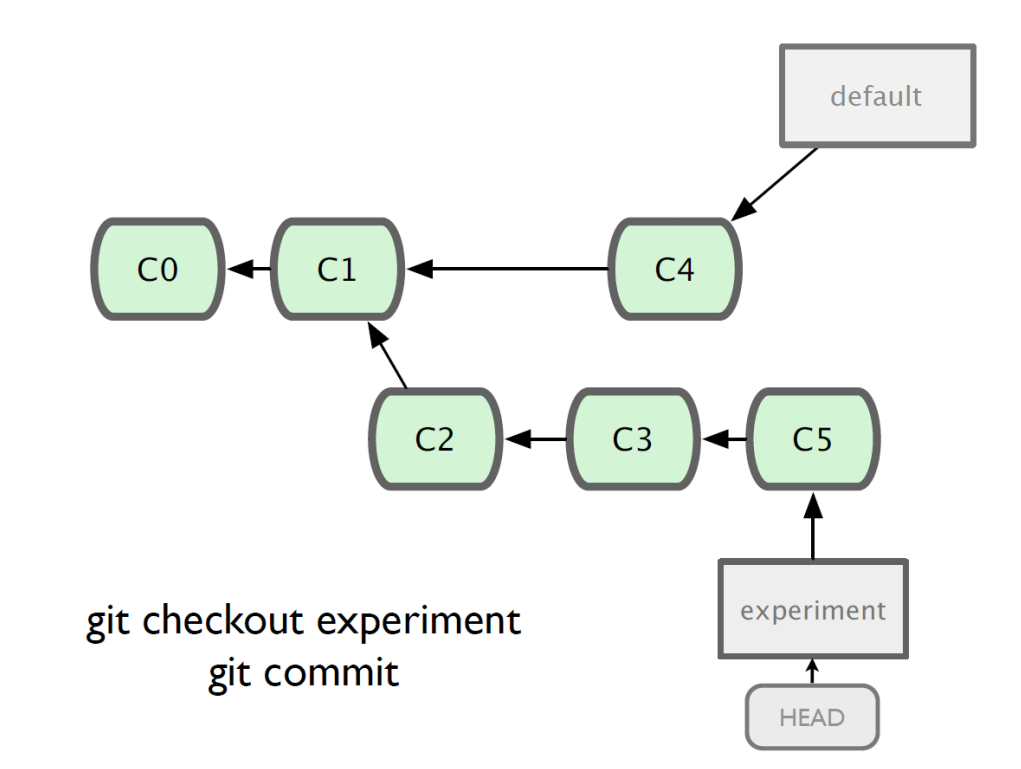

# Merging

- Steps to merge two branch
	- Checkout the branch you want to merge onto
	- Merge the branch you want to merge

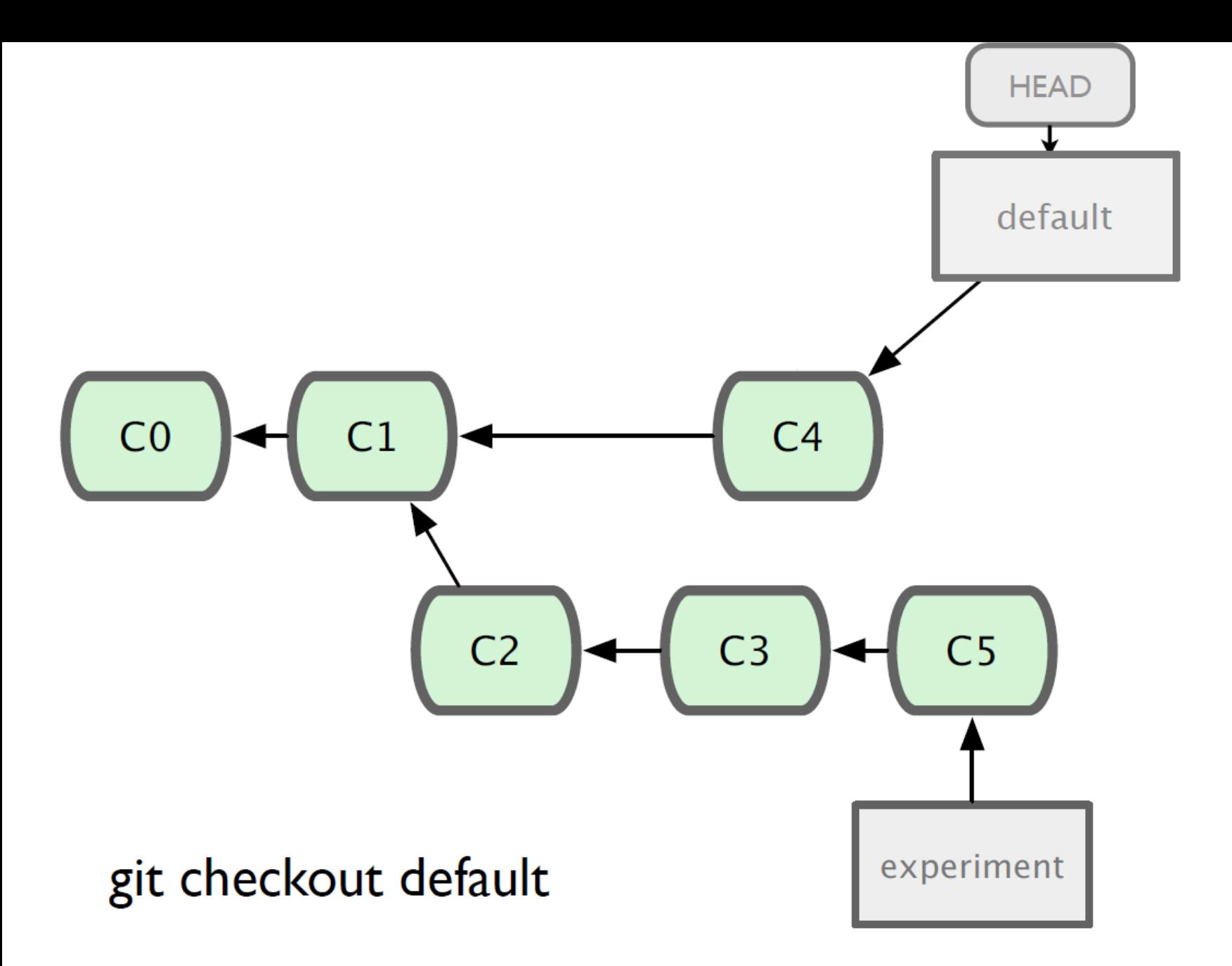

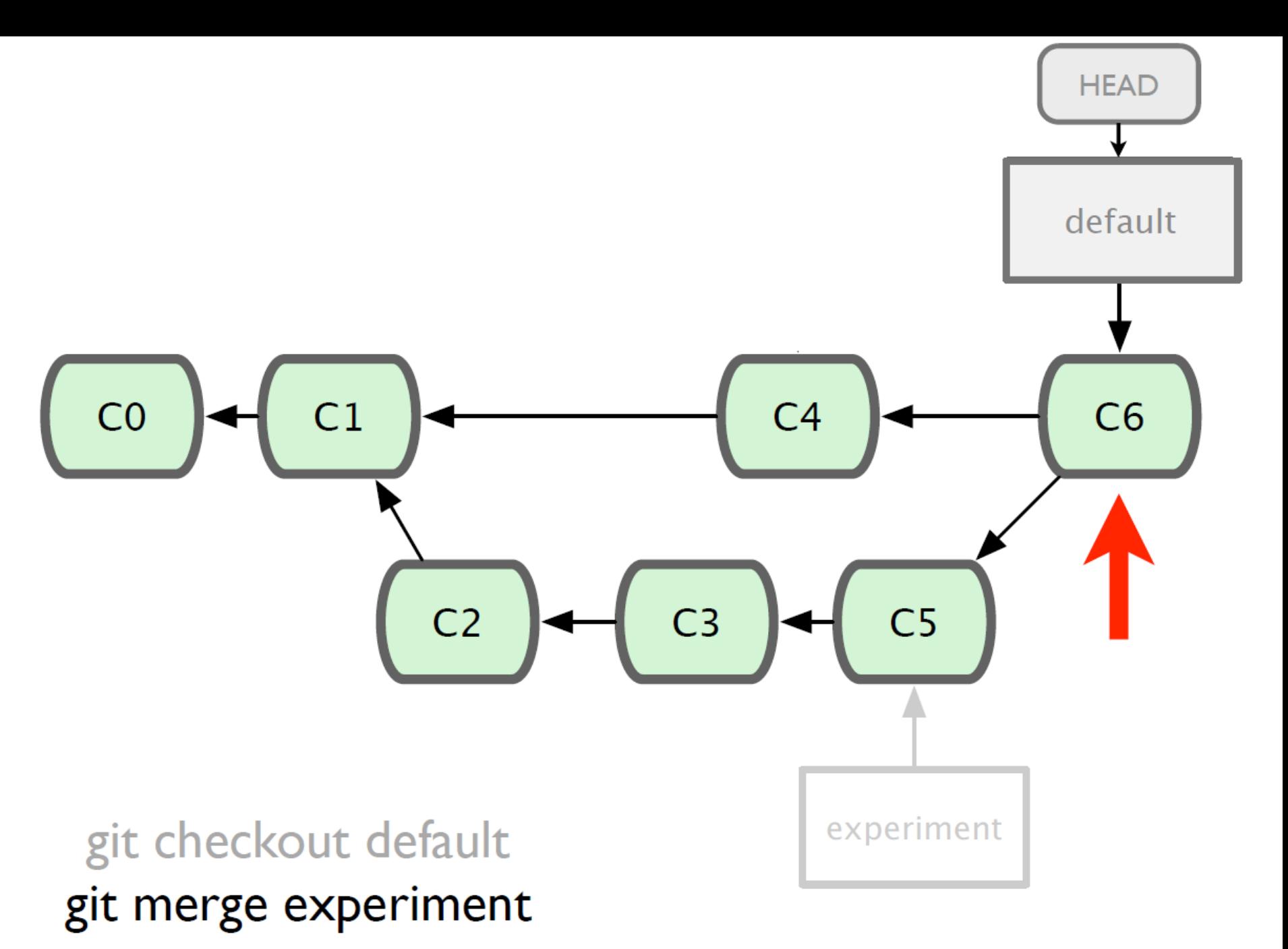

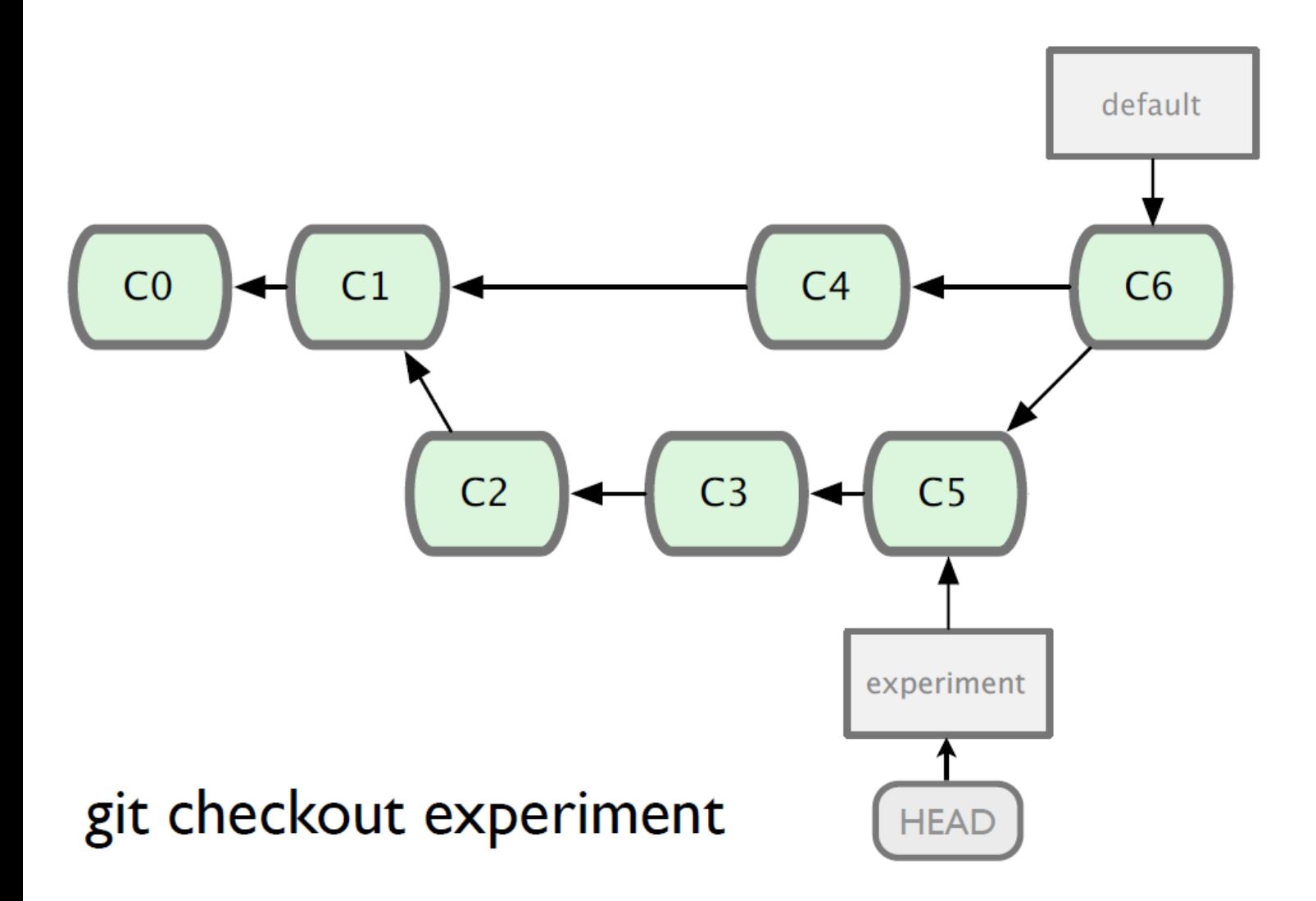

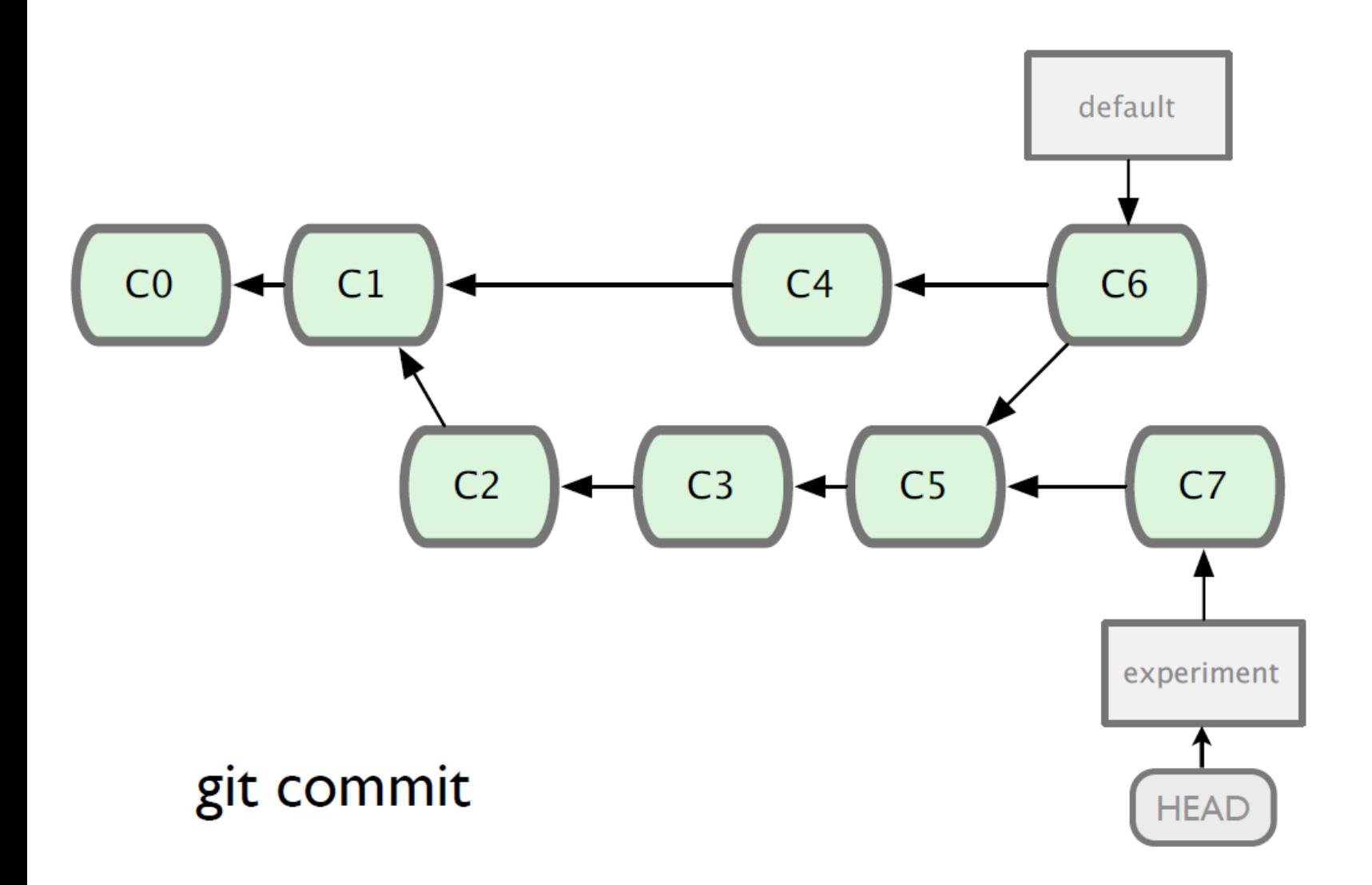

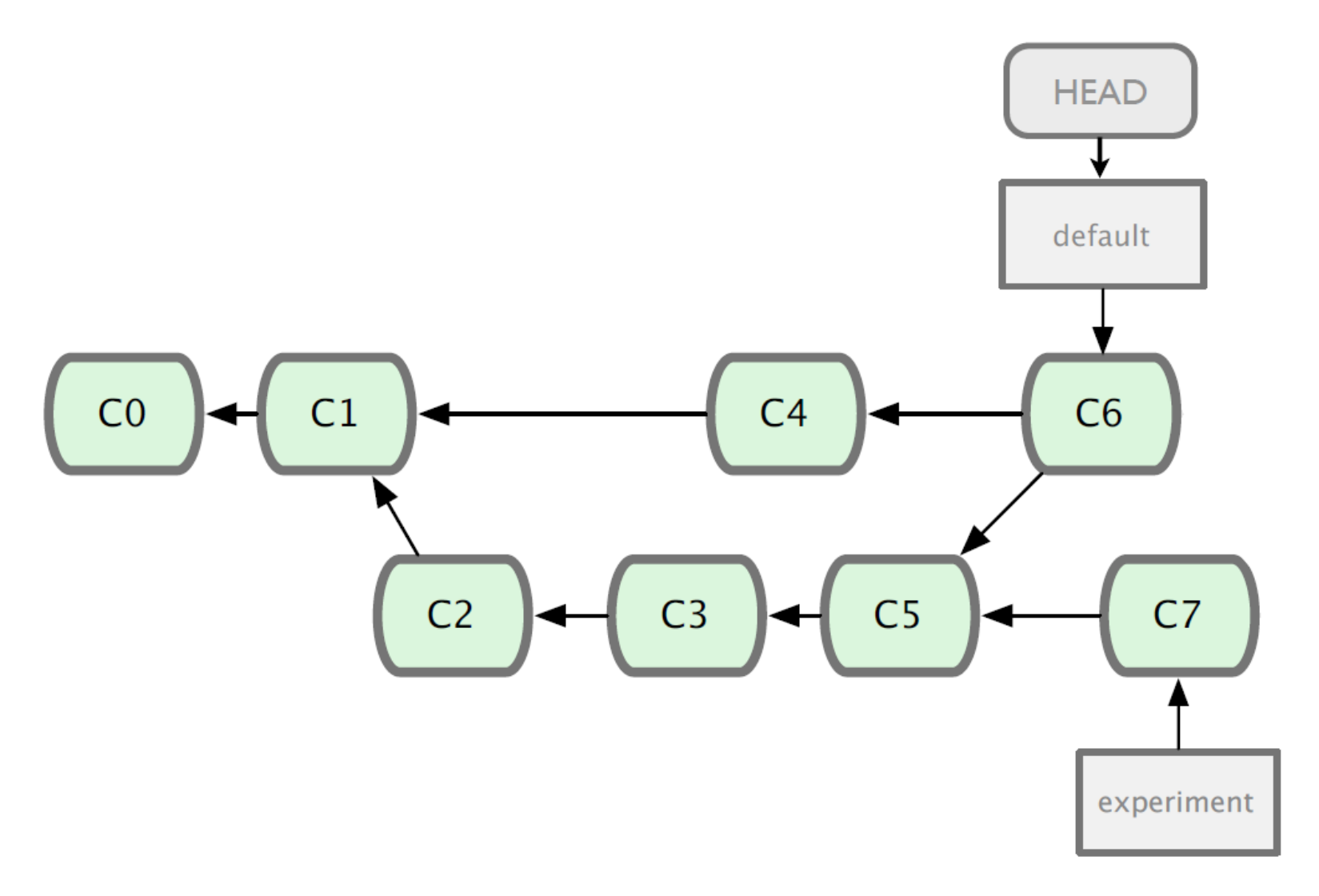

#### git checkout default

#### git merge experiment

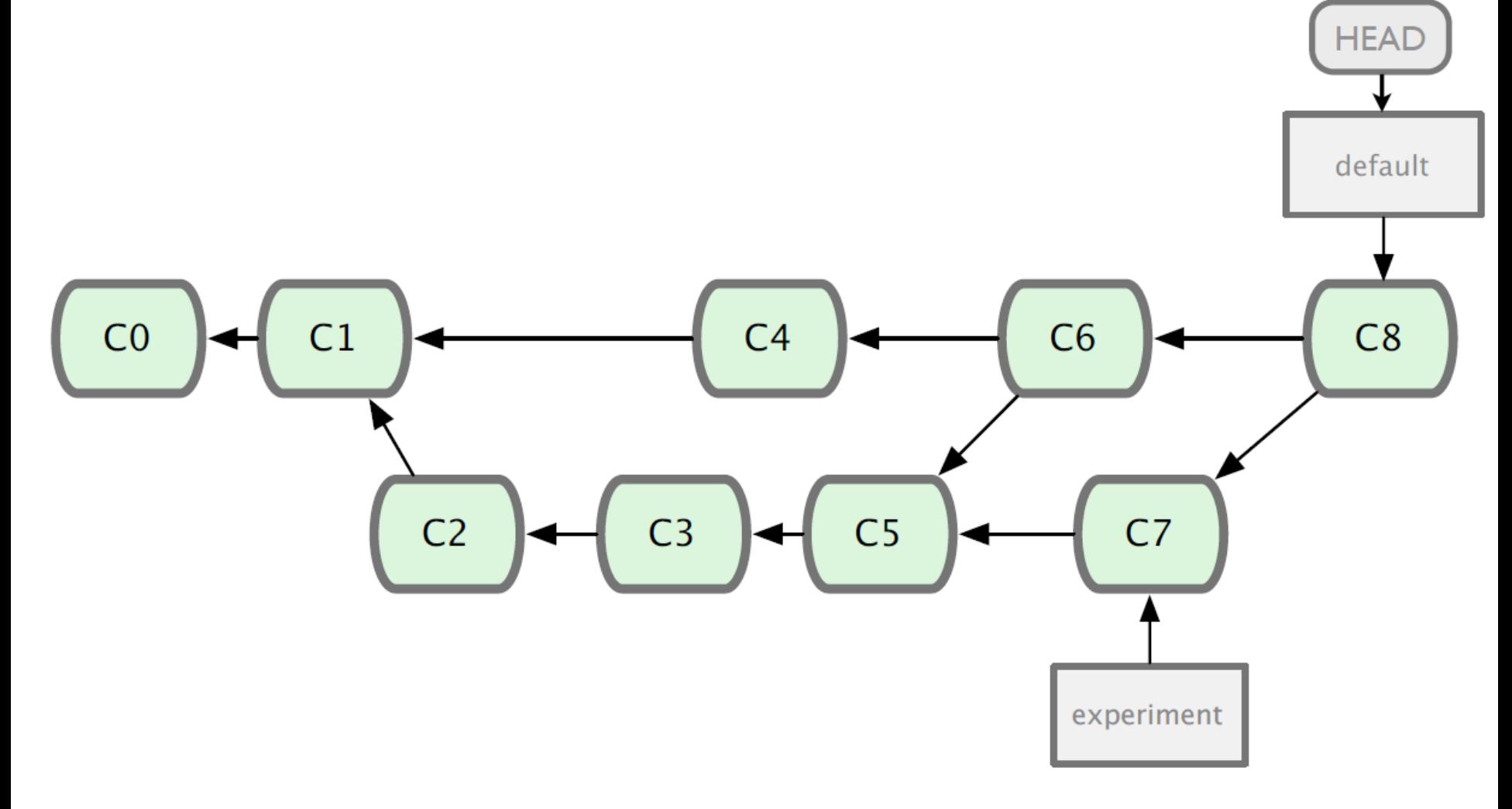

### Branching and Merging

• Why this is cool?

#### – Non-linear development

clone the code that is in production create a branch for issue #53 (iss53) work for 10 minutes someone asks for a hotfix for issue #102 checkout 'production' create a branch (iss102) fix the issue checkout 'production', merge 'iss102' push 'production' checkout 'iss53' and keep working

- Use git clone to replicate repository
- Get changes with
	- git fetch
	- git pull (fetches and merges)
- Propagate changes with

– git push

- Protocols
	- Local filesystem (file://)
	- $-$  SSH (ssh://)
	- HTTP (http:// https://)
	- Git protocol (git://)

### Working with remote Local filesystem

• Pros

**Cons** 

- Simple
- Support existing access control
- NFS enabled
- Public share is difficult to set up
- Slow on top of NFS

- Pros
	- Support authenticated write access
	- Easy to set up as most system provide ssh toolsets
	- Fast
		- Compression before transfer
- **Cons** 
	- No anonymous access
		- Not even for read access

- Pros
	- Fastest protocal
	- Allow public anonymous access
- **Cons** 
	- Lack of authentication
	- Difficult to set up
	- Use port 9418
		- Not standard port
		- Can be blocked

### Working with remote HTTP/HTTPS

- Pros
	- Very easy to set up
	- Unlikely to be blocked
		- Using standard port
- **Cons** 
	- Inefficient

- One person project
	- Local repo is enough
	- No need to bother with remote
- Small team project
	- SSH write access for a few core developers
	- GIT public read access

• Use git remote add to add an remote repository<br>dithuh Dashboard Inbox 0 Account Settings FreezingGod

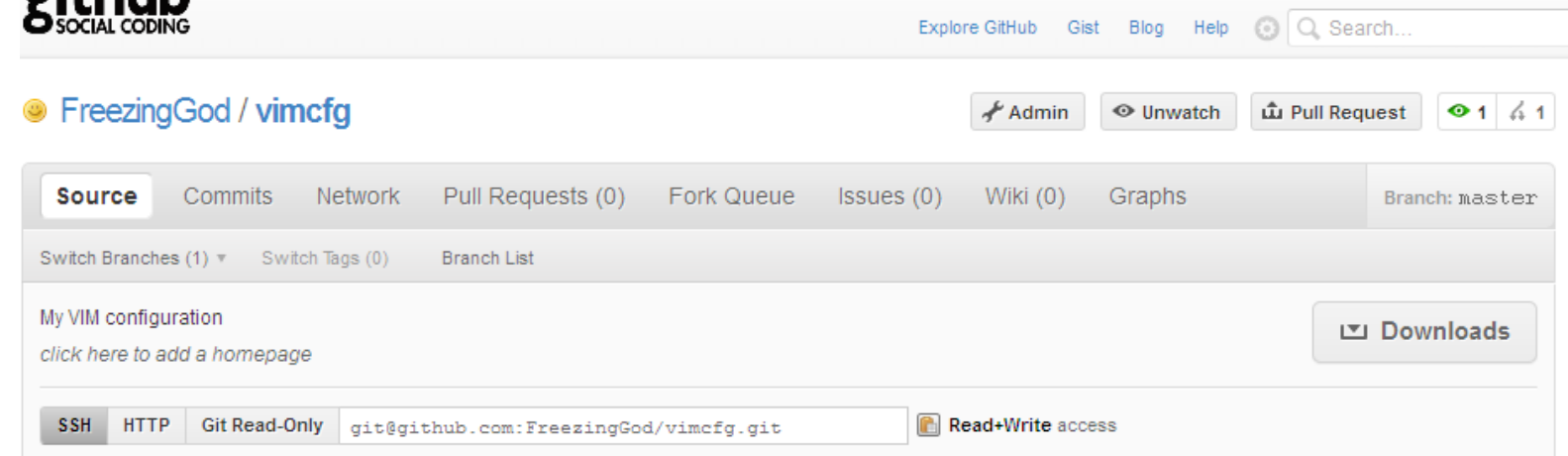

Git remote add origin [git@github.com:FreezingGod/vimcfg.git](mailto:git@github.com:FreezingGod/vimcfg.git) zachary@zachary-desktop:~/.vim\_runtime\$ git remote origin

Log Out

- Remote branching
	- Branch on remote are different from local branch

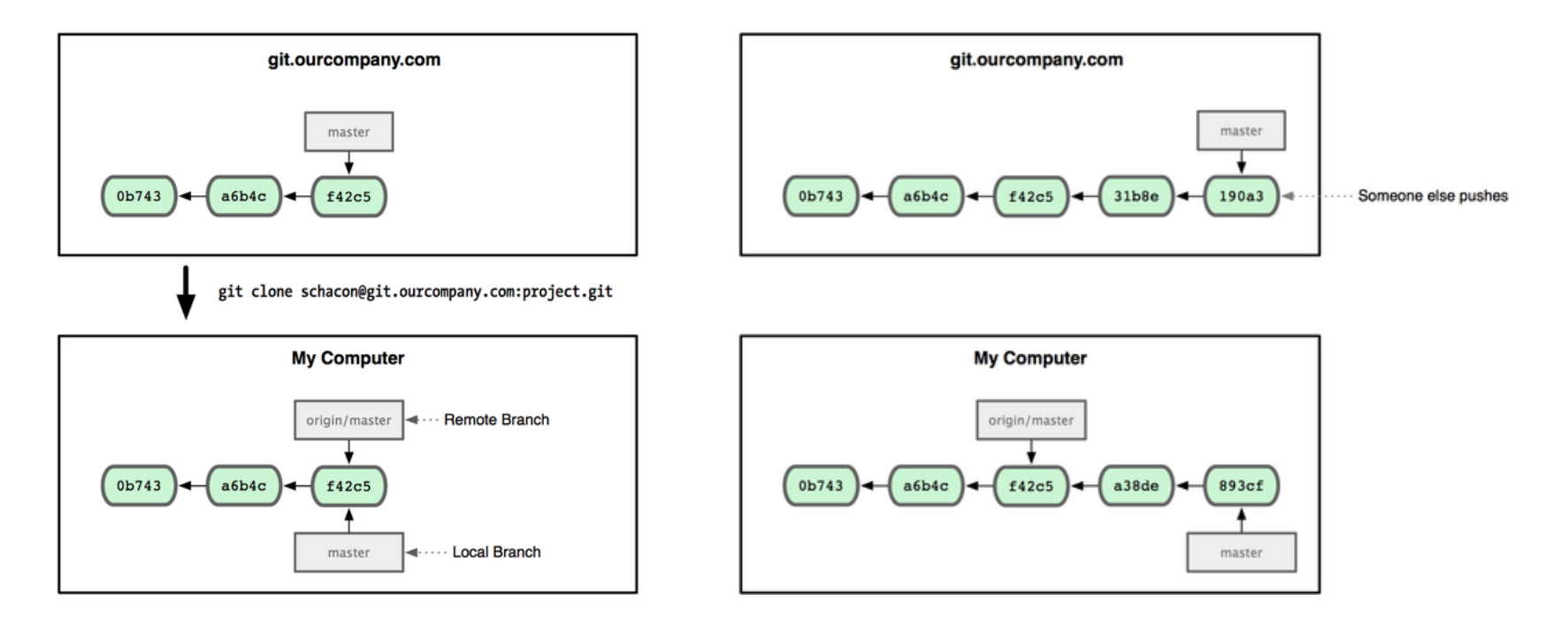

- Remote branching
	- Branch on remote are different from local branch
	- Git fetch origin to get remote changes
	- Git pull origin try to fetch reomte changes and merge it onto current branch

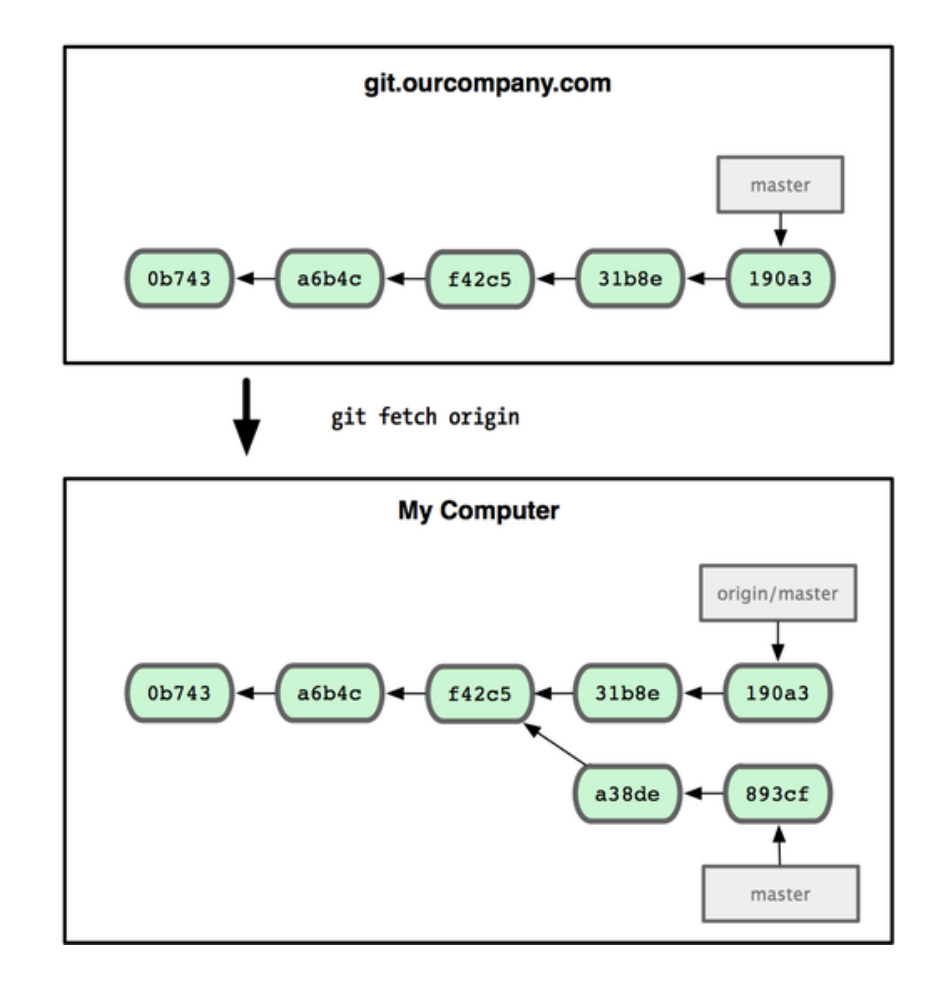

- Git push remote\_name branch\_name
	- Share your work done on branch name to remote remote\_name

## Summary

- We covered fundamentals of Git
	- Three trees of git
		- HEAD, INDEX and working directory
	- Basic work flow
		- Modify, stage and commit cycle
	- Branching and merging
		- Branch and merge
	- Remote
		- Add remote, push, pull, fetch
	- Other commands
		- Revert change, history view

### Summary

- However, this is by no means a complete portray of git, some advanced topics are skipped:
	- Rebasing
	- Commit amend
	- Distributed workflow
- For more information, consult
	- Official document
	- Pro Git
		- Free book available at<http://progit.org/book/>

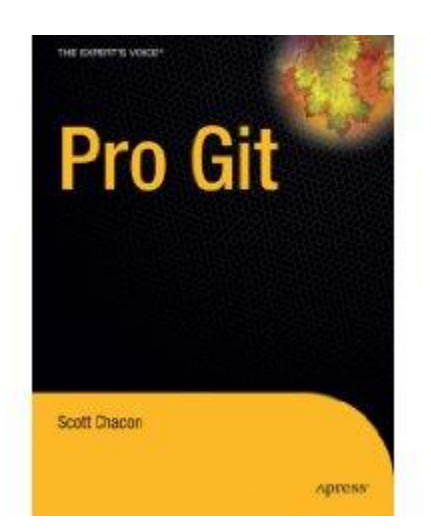

### Q&A

• Any questions?

### References

- Some of the slides are adopted from "Introduction to Git" available at [http://innovationontherun.com/presentation](http://innovationontherun.com/presentation-files/Introduction To GIT.ppt)files/Introduction%20To%20GIT.ppt
- Some of the figure are adopted from Pro GIT by Chacon, which is available at <http://progit.org/book/>
- Some of the slides are adopted from "Git 101" available at [http://assets.en.oreilly.com/1/event/45/Git%201](http://assets.en.oreilly.com/1/event/45/Git 101 Tutorial Presentation.pdf) 01%20Tutorial%20Presentation.pdf